*Internet : Bloquer les demandes dâ* deceptation des cookies en 3 Å © tapes

**Internet** Posté par : JPilo Publiée le : 30/5/2013 11:00:00

Comme les sujets du suivi en ligne et de la vie priv $\tilde{A} \otimes e$  deviennent de plus en $\hat{A}$  plus sensibles, certains gouvernements nationaux tentent de r©glementer cela. Cependant, la mise en Å∏uvre de nouvelles lois laisse beaucoup  $\tilde{A}$  d $\tilde{A}$ ©sirer.

Loi en Europe sur les Cookies

La loi de cookie en Europe est un bon exemple. La loi européenne sur les cookies est un bon exemple de la mauvaise traduction dâ<sub>[l]</sub>une bonne idée. Depuis l'été 2012, cette loi oblige les propri $\tilde{A}$ ©taires de sites de l'UE de faire para $\tilde{A}$ ®tre une fen $\tilde{A}$ ªtre sur leurs pages, demandant aux visiteurs dâ $\Box$ accepter ou non les cookies.

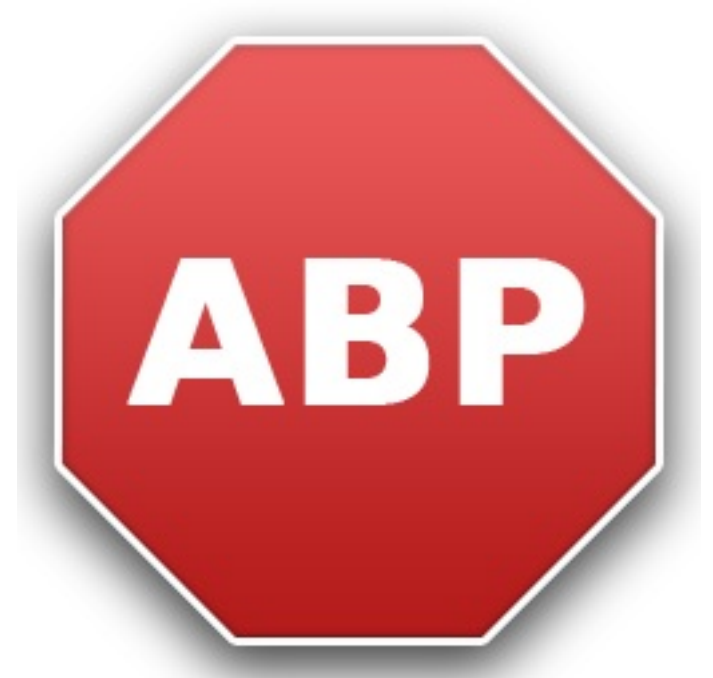

Si vous Â<sup>a</sup>tes r©sidant de l'UE, il est tr¨s probable que vous avez vu quelques notifications, et dans ce cas, vous connaissez l'impact n $\tilde{A}$ ©gatif lorsque vous naviguez sur internet.

Comment supprimer les notifications de Cookie

Heureusement, ces notifications peuvent  $\tilde{A}^{\text{at}}$ re rapidement supprim $\tilde{A}$ ©s. Le moyen le plus simple et le plus rapide de le faire est dâ $\Pi$ utiliser le c $\tilde{A}$ ©l $\tilde{A}$  bre multi-navigateur extension dâ $\Pi$ Adblock Plus.

Le principal objectif de lâ $\Box$ extension est de bloquer toutes les publicit $\tilde{A}$ ©s intrusives sur le Web, cependant, il peut aussi  $\tilde{A}^{\text{at}}$ re facilement configur $\tilde{A}$ © afin de bloquer les notifications de Cookie.

## L'ensemble du processus prend moins d'une minute, et peut  $\tilde{A}^{\text{at}}$ re fait en 3  $\tilde{A}$ ©tapes **simples:**

1. Pour installer Adblock Plus, il suffit d'aller sur le site et de cliquer sur le bouton vert "**Installer**". Apr s que l'extension ai été téléchargé, toutes les publicités sur le web dispara $\tilde{A} \circledast$ tront. Une petite configuration est toujours n $\tilde{A} \circledcirc$ cessaire afin de se d $\tilde{A} \circledcirc$ barrasser des notifications de Cookie.

2. Une fois l'extension installée, il faudra ouvrir ce lien pour avoir un aperçu de toutes les listes de filtres existants. Il suffit de regarder le filtre â [Frebakeâ [F] et de cliquer sur le lien "sâ<sub>l</sub> abonner". Ce lien vous redirigera vers les réglages dâ [ adblock Plus.

3. Dans ce menu, cliquez sur "+Add" sur Google Chrome, et «Ajouter un abonnement» sur Mozilla Firefox, pour supprimer les notifications de Cookie de tous les sites Web.

Â